Guide by Miles Nicholson

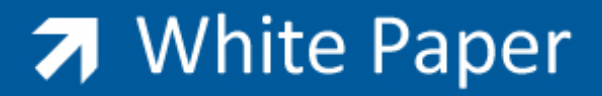

Passion Integrity Expertise Teamwork

## **How to Create Wiring Diagrams**

All Electrical Designer Users

A wiring block is a symbolical representation of the actual physical device but contains wiring information that is repeated from the schematic diagrams.

There is no International standard for how wiring diagrams should be drawn so it is usually down to the specific companies requirements as to how the image is aesthetically drawn and also the information that is shown.

Usually the minimum information that is shown is as follows:

Wire no / from component / to component / wire type (or colour/gauge)

As an example, a lamp may be shown in the following representations:

**SCHEMATIC FOOTPRINT WIRING**

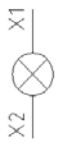

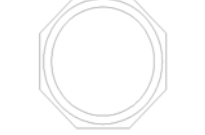

ΈRΠΜ

In Electrical Designer there are two libraries specifically for wiring diagrams in WD and WD\_IN. There contain a limited amount of symbols in the libraries as these types of symbols are generally bespoke to each client.

Select *New Element* and fill in the details as follows

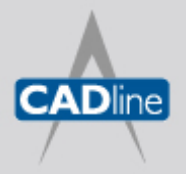

T: 01784 419922 E: sales@cadline.co.uk W: www.cadline.co.uk CADline Ltd, Northumberland House, Drake Avenue, Staines, Middlesex, TW18 2AP

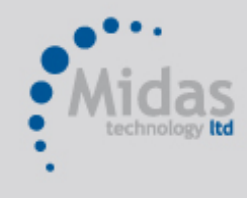

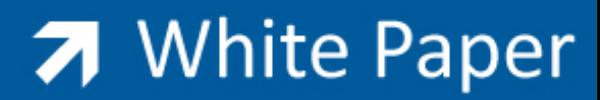

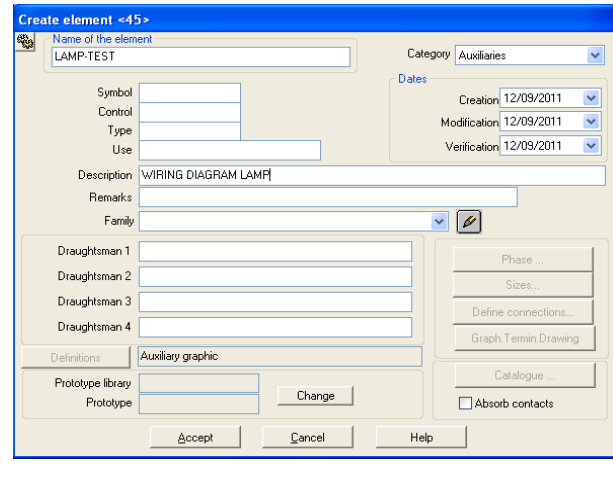

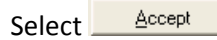

Draw the graphics for the wiring block of the component as shown below or similar:

 $Next>>$ 

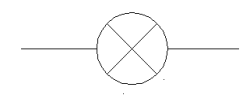

Select *Definitions Wizard*

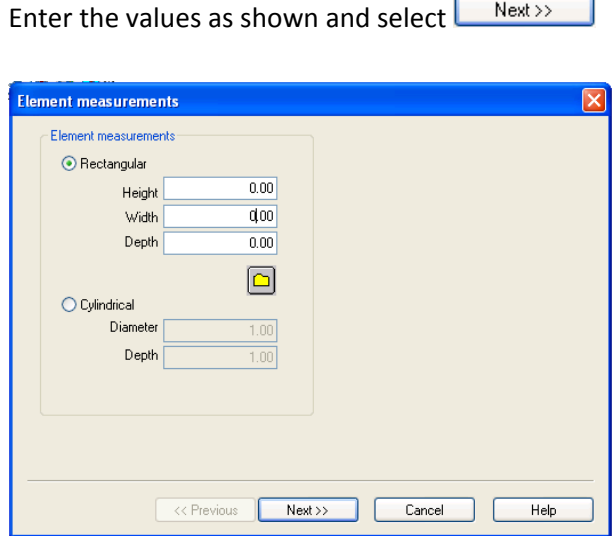

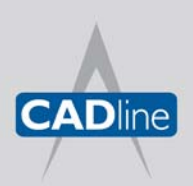

T: 01784 419922 E: sales@cadline.co.uk W: www.cadline.co.uk CADline Ltd, Northumberland House, Drake Avenue, Staines, Middlesex, TW18 2AP

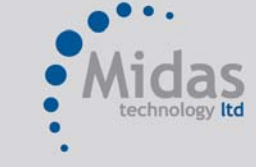

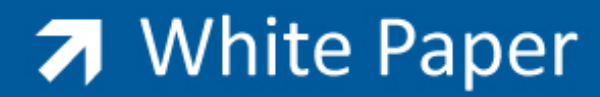

Select all attributes as shown

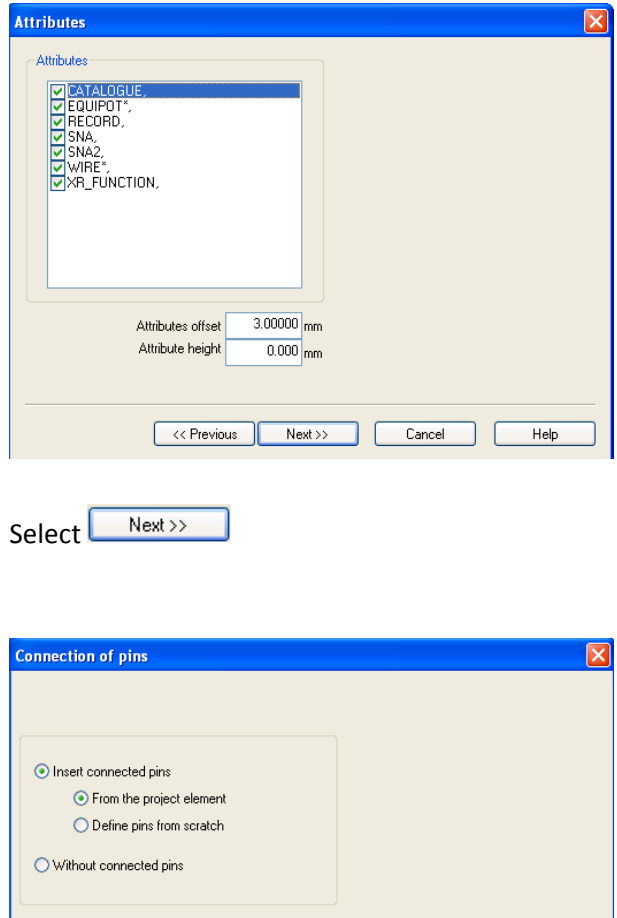

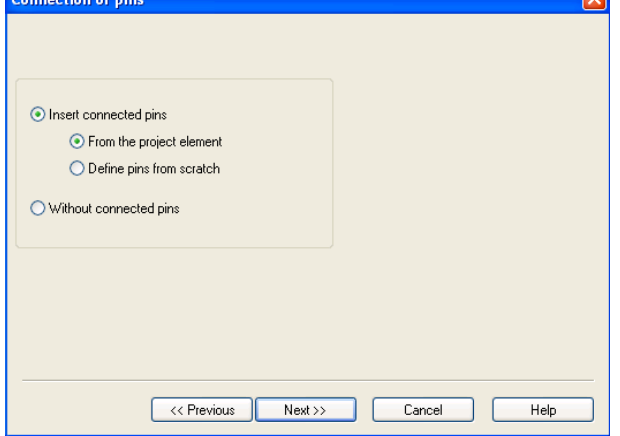

Electrical designer can automatically pick up the required number of connections from the Library Element or you can define the pins from scratch.

Select *Define pins from scratch*

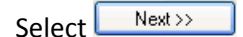

Define the correct number of pins and their orientation

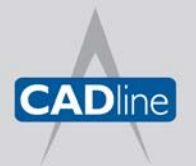

T: 01784 419922 E: sales@cadline.co.uk W: www.cadline.co.uk CADline Ltd, Northumberland House, Drake Avenue, Staines, Middlesex, TW18 2AP

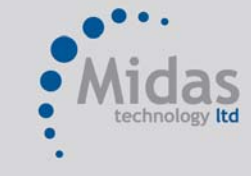

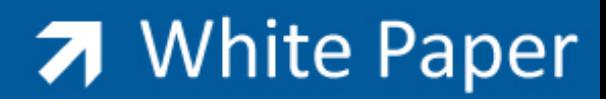

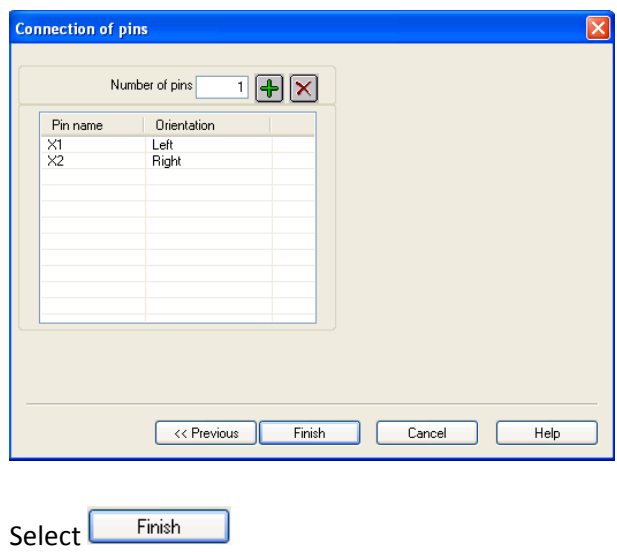

Define the Base point as being the centre of the lamp and all pin attributes will be placed. Electrical Designer will then prompt for each remaining attribute position. Position accordingly.

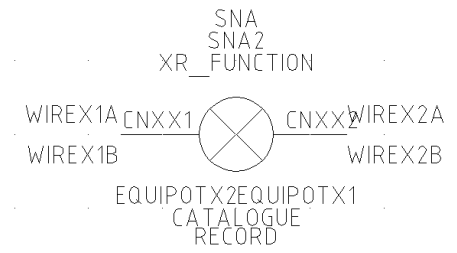

N.B. The pin numbers of the wiring diagram block MUST match the pin numbers of the schematic device **(manufacturer's part) for wiring annotation to be placed.**

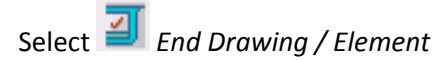

Repeat the creation of a NEW wiring block for a fuse, as an example, so that the fuse will look similar to the following:

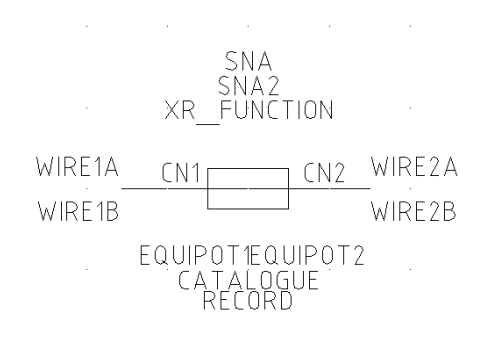

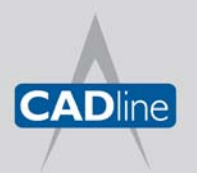

T: 01784 419922 E: sales@cadline.co.uk W: www.cadline.co.uk CADline Ltd, Northumberland House, Drake Avenue, Staines, Middlesex, TW18 2AP

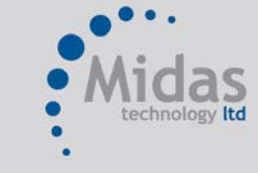

To test these wiring blocks out and how it annotates the schematic connections, we need to draw a schematic similar to the following in one of a new projects drawings:

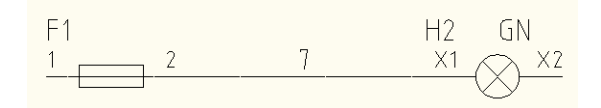

Define CATALOGUE and RECORD information to both items. The parts you assign must be associated to our new wiring diagrams symbols in the record card > Dimensions

As an example you will note the wiring diagram information defined in the ACERISOFT part 0013A.

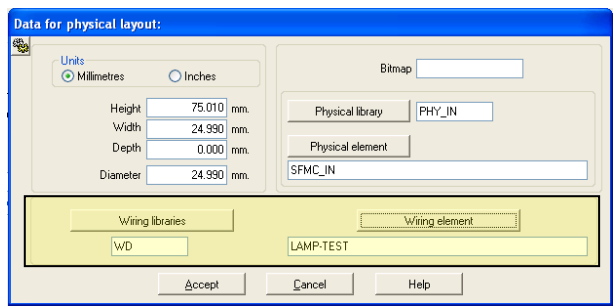

Staines, Middlesex, TW18 2AP

Ensure both items have parts that have the new WD symbols associated

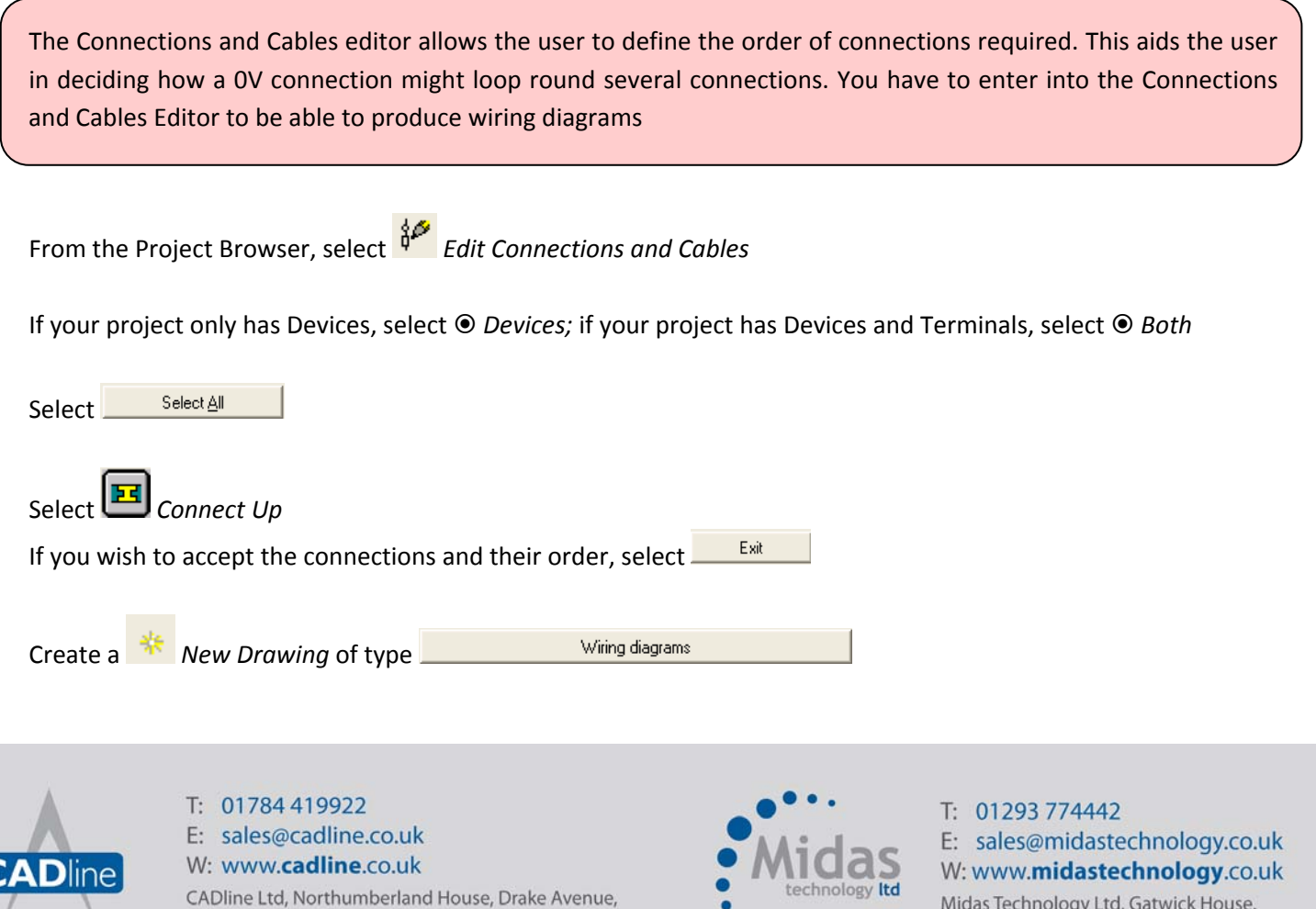

Midas Technology Ltd, Gatwick House, Peeks Brook Lane, Horley, Surrey, RH6 9ST

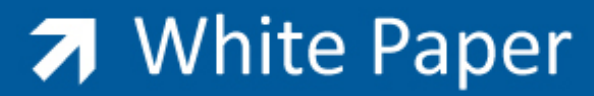

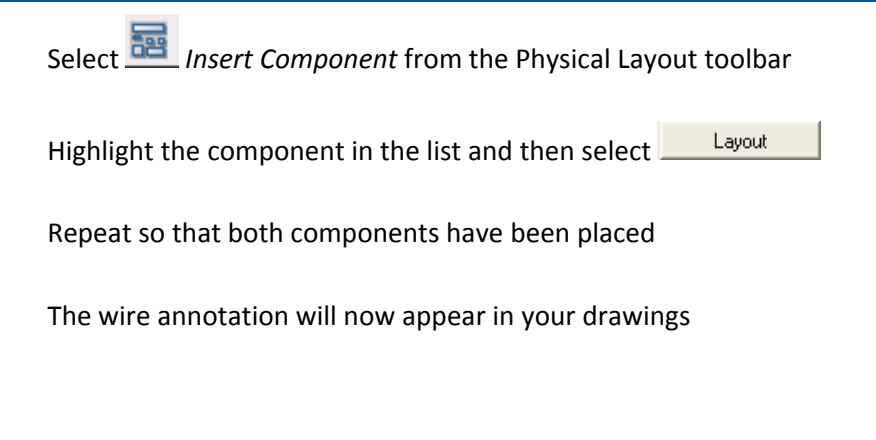

 $-F1.2$ 

 $-H1.4$ 

 $\frac{2}{1}$  -H1.4:X1 -F1.2:2  $\frac{1 \times 1}{2}$ 

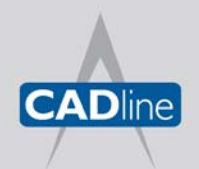

T: 01784 419922 E: sales@cadline.co.uk W: www.cadline.co.uk CADline Ltd, Northumberland House, Drake Avenue, Staines, Middlesex, TW18 2AP

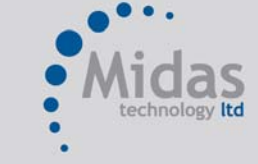